# 新生调查答题操作手册

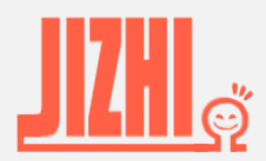

Email: eversurvey\_cs@163.com copyright © 天津意通智星科技有限公司

1

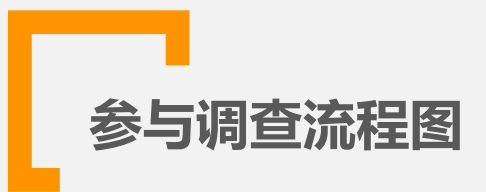

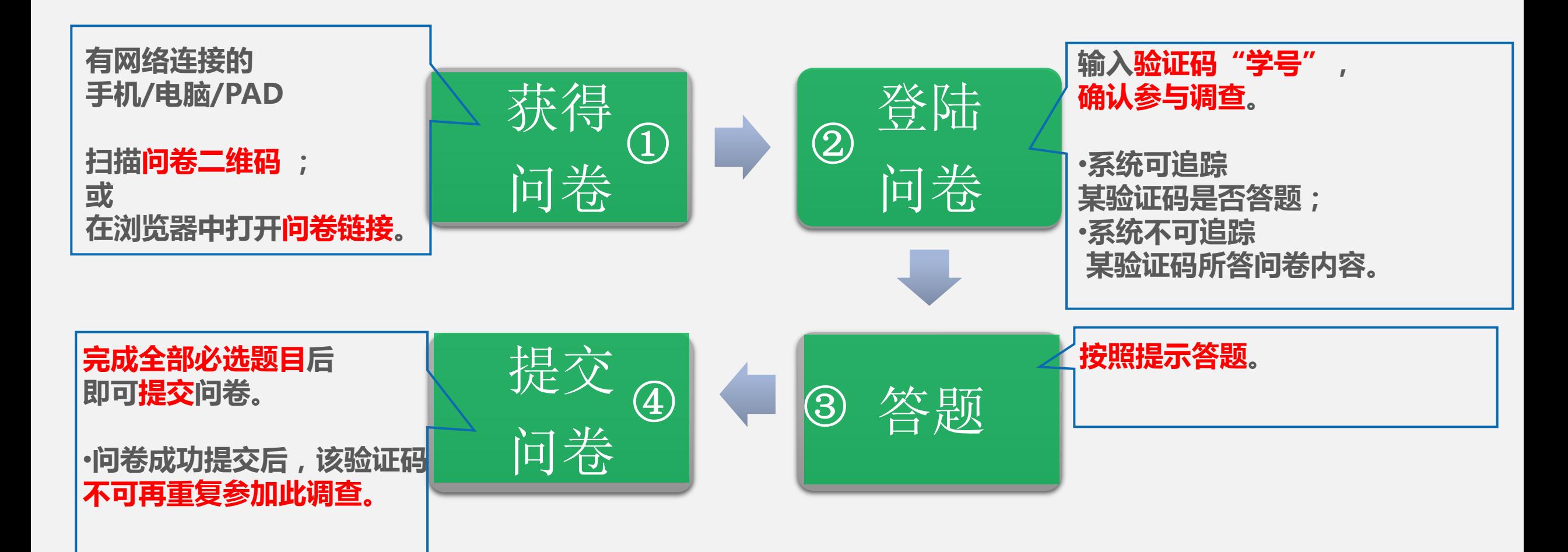

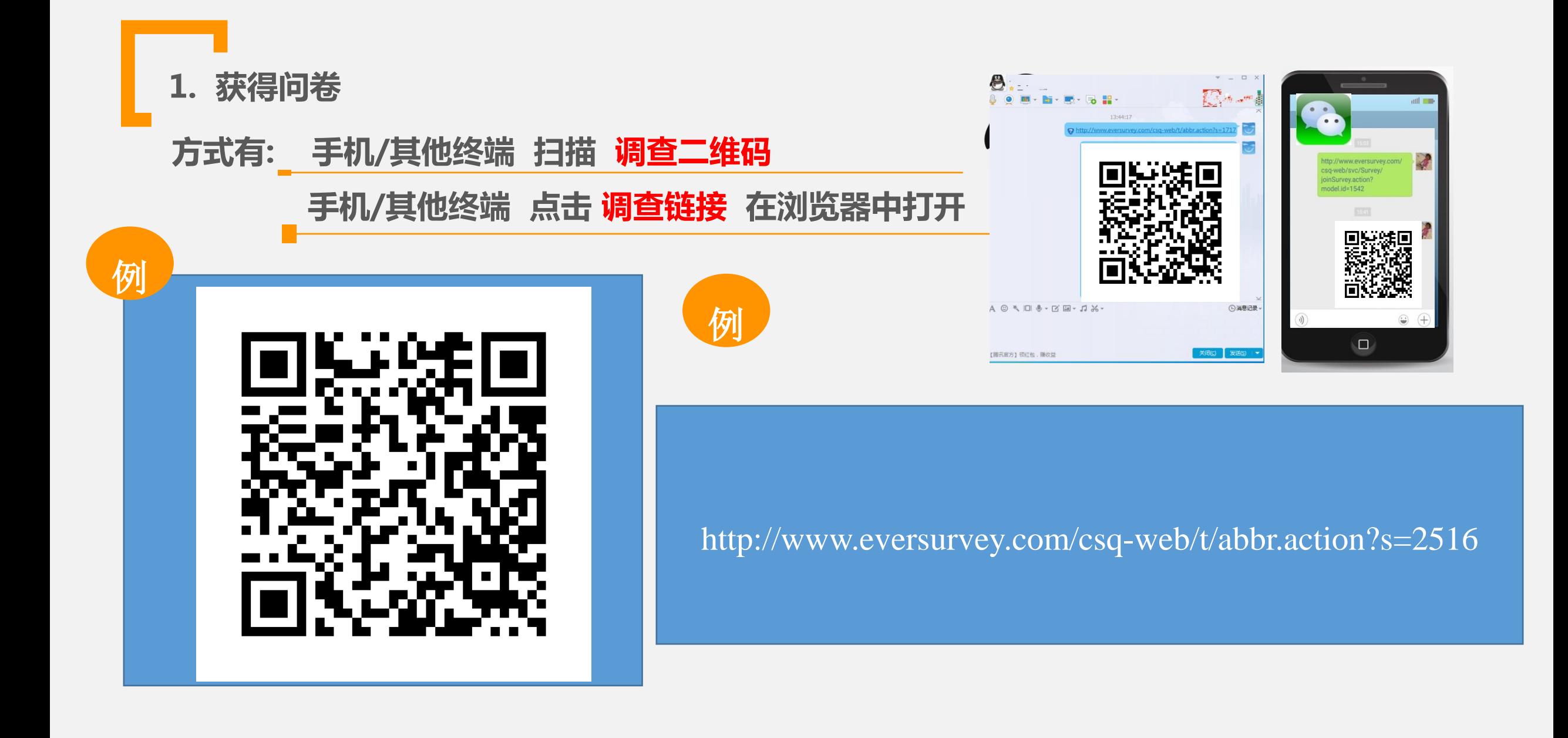

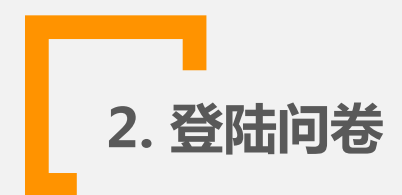

输入验证码"学号",确认参与调查。

手机与电脑答题界面基本一致。

#### 浙江工商大学本科新生调查(2023)

2023级同学, 欢迎参加问卷调查! 本次问卷是学校帮助大家尽快适应大学生活的重要组成部分,你的响应对学校教 育教学改革、提升人才培养质量至关重要。请结合自身实际准确完成问卷内容。

开始

请输入您的验证码:

- $\bigcirc$ 输入验证码
- ② 点击按钮,开始答题

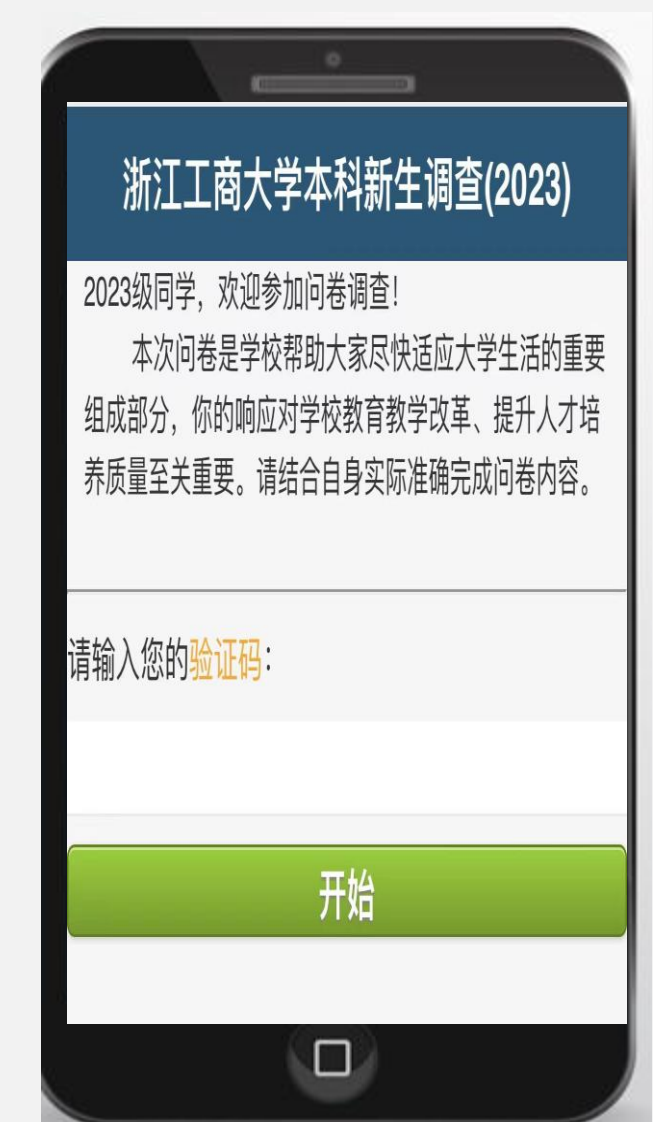

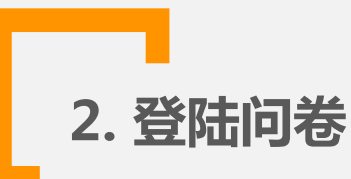

若输入验证码后提示"无权参加调查"错误, 请确认:

1)是否验证码录入错误?请再次录入正确验证码。

2)若验证码录入无误,请联系你的指导老师 或 按提示直接发送"学校名称"、"姓名"、 "学号" 及 "专业" 信息至 <u>eversurvey\_cs@163.com</u>邮箱。

若输入验证码后提示"重复参加调查"错误,请确认:

1)是否已经答题,手机网络信号差导致未能看到提交成功?

系统提示重复答题,表明问卷已存入数据库,你无需再次答题。

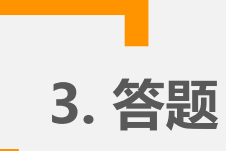

#### 题目有"必答列表选择题"、"必答程度量表题"以及 "开放问题"。

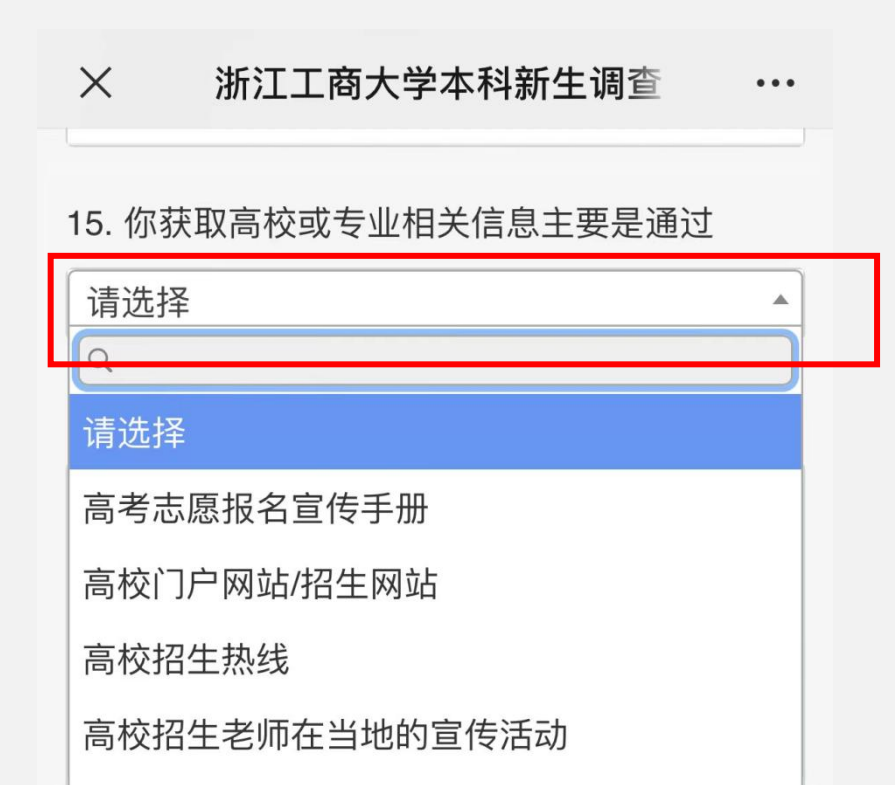

○高甲老师  $\frac{1}{10} + \frac{1}{10} + \frac{1$ 

### 注:使用IOS系统的同学, 列表题目即回答"下拉菜单"题目时, 确保要选中选项,避免漏答。

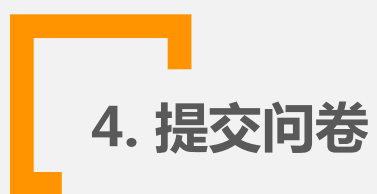

# 完成所有必答题目后,点击"提交问卷"。

如有漏答,提交答卷后系统提醒"请完成相应题目"。

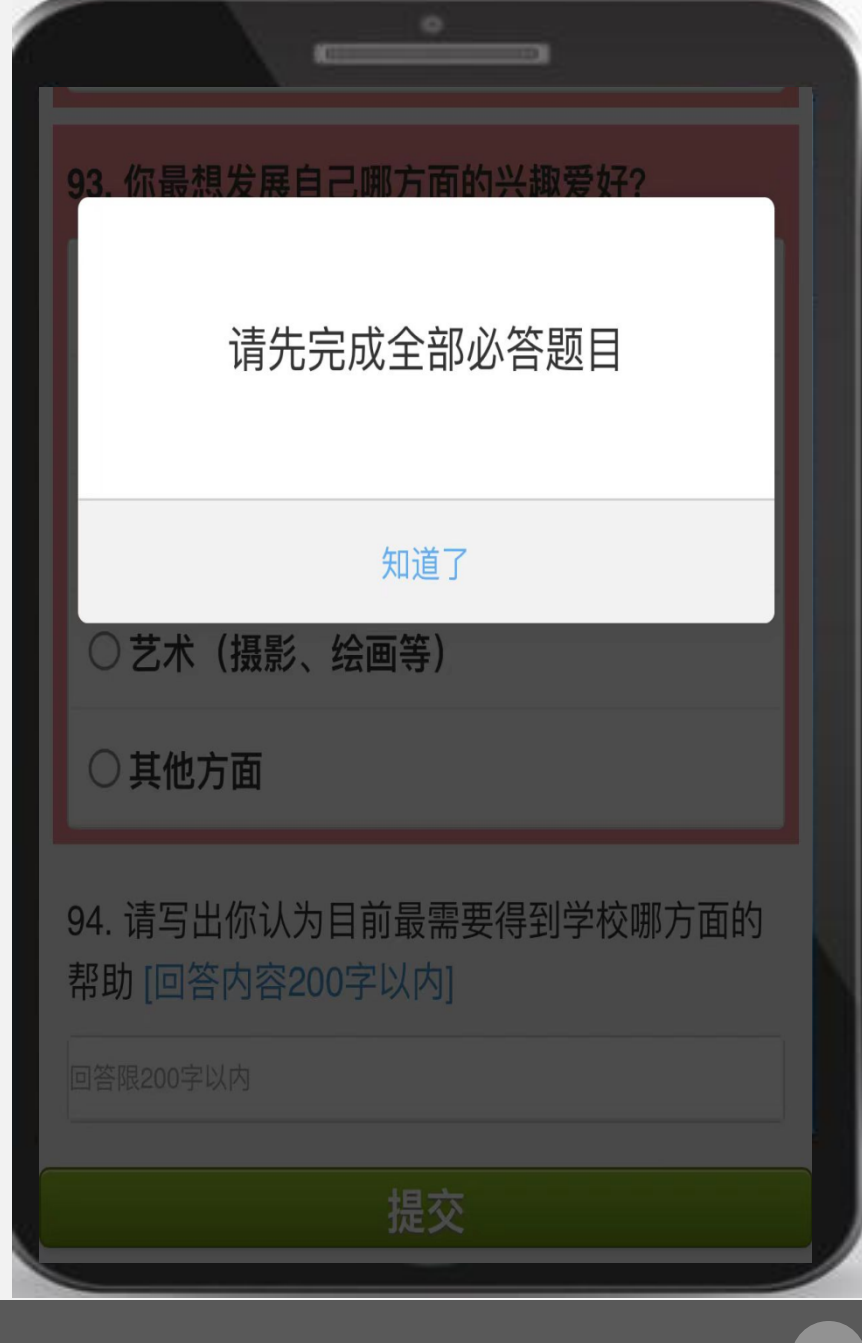

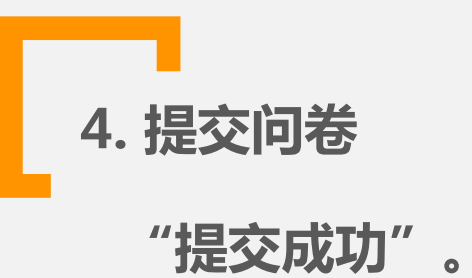

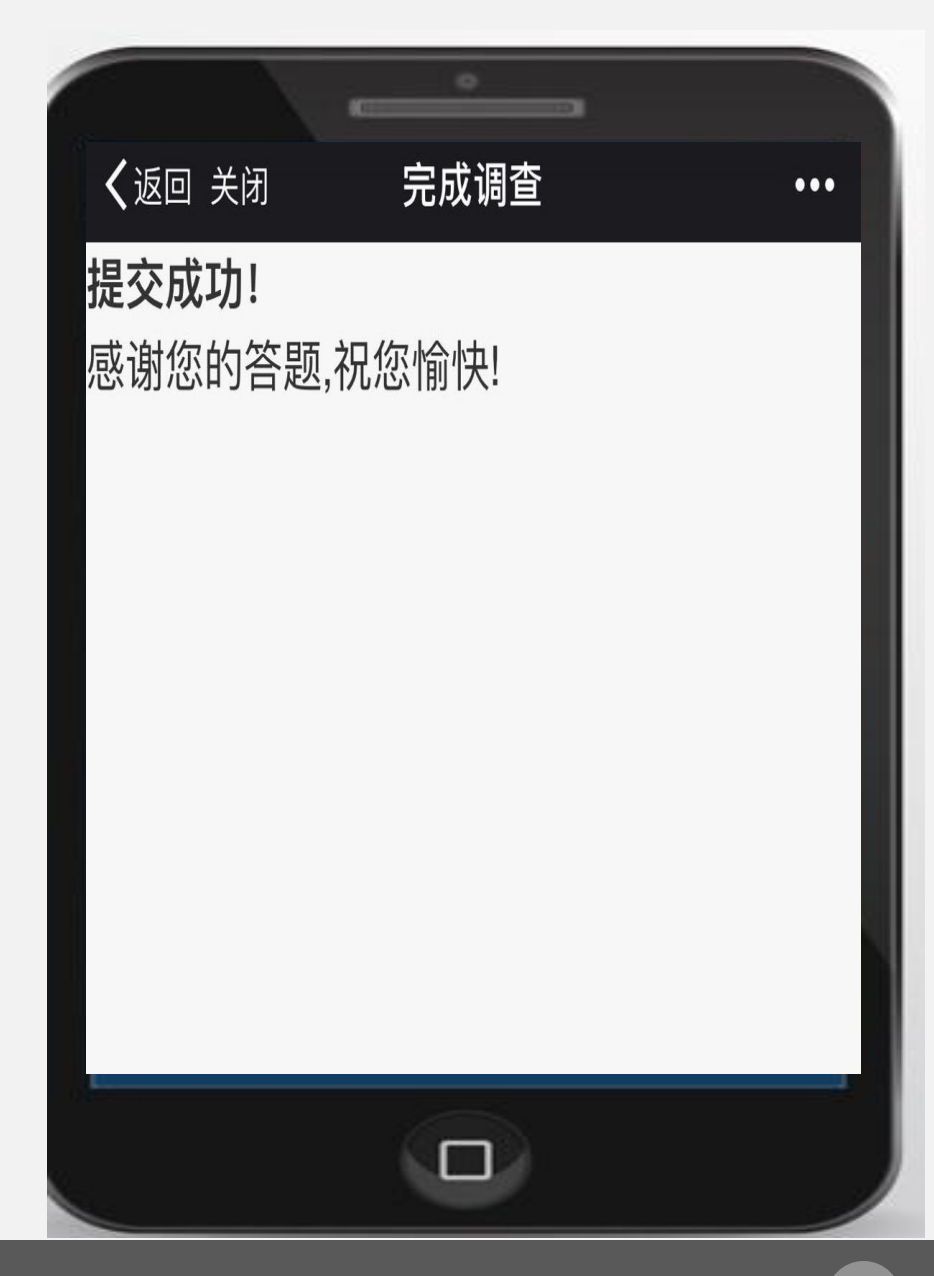

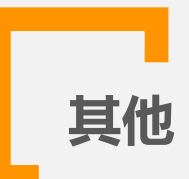

## 出现任何问题时, 可发送邮件给[eversurvey\\_cs@163.com,](mailto:eversurvey_cs@163.com)

并标注出"所在学校和学号"信息。